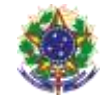

#### Serviço Público Federal Instituto Federal de Educação, Ciência e Tecnologia Sul-rio-grandense Pró-Reitoria de Ensino

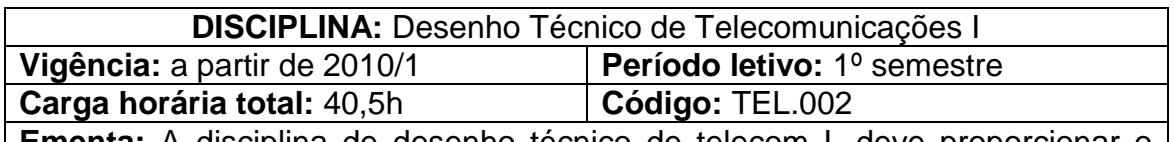

**Ementa:** A disciplina de desenho técnico de telecom I, deve proporcionar o desenvolvimento de habilidades para representar e projetar estruturas para montagens de circuitos em telecomunicações usando o software AutoCAD.

# **Conteúdos**

- UNIDADE I Desenho Auxiliado por Computador Programa AUTOCAD
	- 1.1 Apresentação
		- 1.1.1 Iniciação/configuração
		- 1.1.2 Sistemas de coordenadas UCS e WCS
		- 1.1.3 Barra de menu e o seu conteúdo
		- 1.1.4 Barra de ferramentas padrão
		- 1.1.5 Barra de ferramentas de propriedades dos objetos
		- 1.1.6 Barra de ferramentas de desenho
		- 1.1.7 Barra de ferramentas de edição
		- 1.1.8 Barra de rolagem
		- 1.1.9 Barra de estado
		- 1.1.10 Área de desenho
		- 1.1.11 Área de linhas de comando
		- 1.1.12 Acesso aos comandos via ícones, teclado e menu
	- 1.2 Manipulação de arquivos
		- 1.2.1 Criar, abrir, salvar, copiar e fechar arquivos
		- 1.2.2 Sair do AutoCAD
	- 1.3 Criação de objetos gráficos

 1.3.1 Linha, círculo, anel com espessura, arco, elipse, retângulo e polígono

1.4. Edição de objetos

 1.4.1 Selecionar, apagar, desfazer, refazer, restaurar, copiar, espelhar, mover, rotacionar, alterar o tamanho do objeto através de fator de escala, cortar, estender, quebrar, hachurar, fazer cantos arredondados e retos

1.5 Modificação e criação de propriedades de objetos

 1.5.1 Criar, editar, excluir, congelar e ocultar layers, cores, tipos e espessuras de linhas e modificar propriedades de objetos existentes.

1.6. Métodos de visualização

 1.6.1 Zoom (realtime, previous, window, dynamic, scale, center, object, in, out, all, extents), Pan (realtime, point, left, right, up, down), Aerial View, Regen, Redraw

1.7 Textos

 1.7.1 Criar textos simples e textos com múltiplas linhas e editar estilos de textos

1.8 Blocos

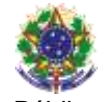

Servico Público Federal Instituto Federal de Educação, Ciência e Tecnologia Sul-rio-grandense

Pró-Reitoria de Ensino

 1.8.1 Criar, inserir e explodir blocos, inserir blocos existentes em outros arquivos, e criar biblioteca para blocos

## UNIDADE II - Desenho Projetivo

- 2.1 Formatos de papel
- 2.2 Simbologia de componentes eletrônicos passivos e semicondutores
- 2.3Diagramas esquemáticos de circuitos com componentes discretos e integrados
- 2.4 Levantamento de Diagrama Esquemático

### **Bibliografia básica**

OMURA, George; CALLORI, B. Robert. **AutoCAD 2000 - Guia de Referência**. São Paulo: MAKRON Books, 2000.

BALDAM, Roquemar; COSTA, Lourenço. **AutoCAD 2013 - Utilizando Totalmente**. São Paulo: Érica, 2012.

LINA, Cláudia C. **AutoCAD 2014 para Windows**. São Paulo: Érica, 2013.

#### **Bibliografia complementar**

BALDAM, Roquemar; COSTA, Lourenço. **AutoCAD 2008 - Utilizando Totalmente**. São Paulo: Érica, 2008.

NETTO, Cláudia C. **AutoCAD 2016 para Windows**. São Paulo: Érica, 2016.